## **ระบบงานการวางแผนและ บริหารงบประมาณ Budgeting & Planning Management**

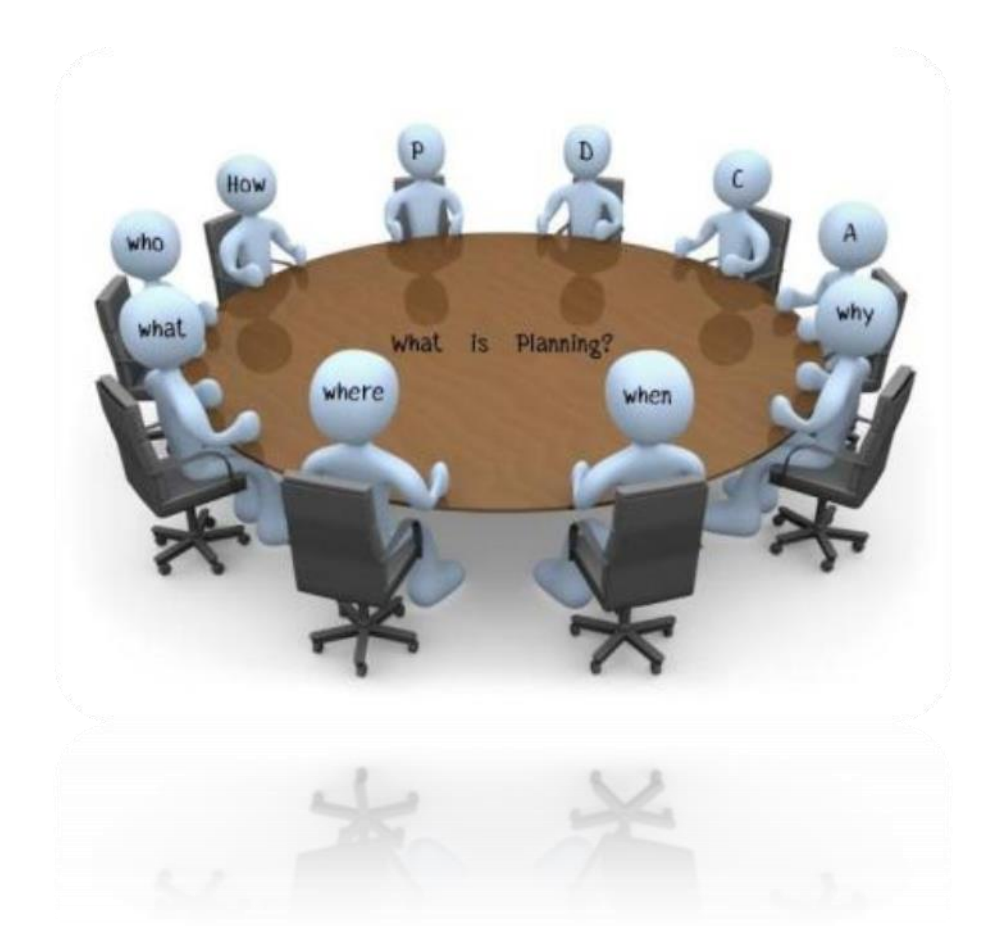

## ส ำนักวิทยบริกำรและเทคโนโลยีสำรสนเทศ

ี ปัจจุบันเทคโนโลยีสารสนเทศเข้ามามีบทบาทสำคัญอย่างยิ่ง นอกเหนือจากการใช้งานในชีวิตประจำวัน บทบาทของเทคโนโลยีสารสนเทศที่มีความโดดเด่นอีกประการคือการประยุกต์ใช้กับการบริหารจัดการภายในองค์กร ได้อย่างมีประสิทธิภาพรวมทั้งสถาบันการศึกษาซึ่งเป็นแหล่งผลิตทรัพยากรบคคลที่สำคัญ ดังนั้นเพื่อเป็นการ เตรียมความพร้อมสำหรับการแข่งขันในประชาคมอาเซียนและประชาคมโลก การนำเทคโนโลยีสารสนเทศเข้ามา ใช้ในสถาบันทางการศึกษาจึงเป็นการส่งเสริมและพัฒนาศักยภาพทางด้านวิชาการให้แข็งแกร่อีกทั้งเป็นการ ช่วยเพิ่มประสิทธิภาพด้านการบริหารจัดการภายในองค์กรอีกด้วย

ิมหาวิทยาลัยเทคโนโลยีราชมงคลพระนครเล็งเห็นความสำคัญของเทคโนโลยีสารสนเทศ โดยนำมา ใช้เพื่อการบริหารงานจัดการด้านต่าง ๆ ภายในมหาวิทยาลัย รวมทั้งสำนักวิทยบริการและเทคโนโลยีสารสนเทศ ้ เป็นหน่วยงานซึ่งมีหน้าที่ในการส่งเสริมและพัฒนาเทคโนโลยีสารสนเทศภายในมหาวิทยาลัย จึงได้นำระบบงาน วางแผนและบริหารงบประมาณ หรือระบบงาน BPM มาใช้เพื่อการวิเคราะห์ วางแผนกลยุทธ์ และบริหารงบ ี ประมาณของสำนัก และเพื่อเป็นการเผยแพร่องค์ความรู้สำนักวิทยบริการและเทคโนโลยีสารสนเทศจึงขอนำเสนอ ึการเข้าใช้ระบบงานวางแผนและบริหารงบประมาณ ในหัวข้อการรายงานผลการดำเนินงาน ซึ่งเป็นหัวข้อที่มีการ เข้าใช้งานอย่างประจำและสม่ำเสมอ

## **ขั้นตอนการใช้เข้าใช้งานระบบงานวางแผนและบริหารงบประมาณ**

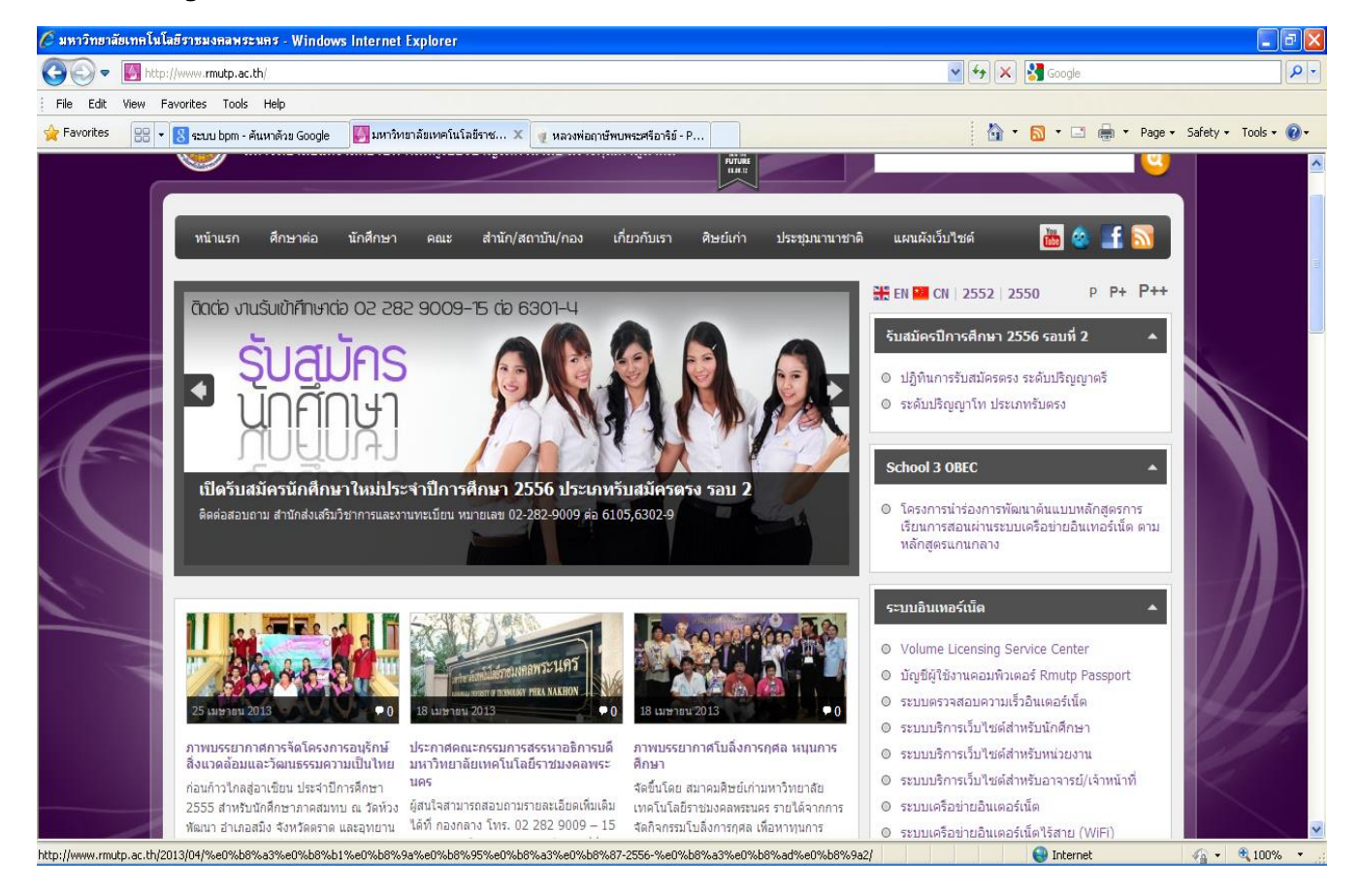

#### **1. เข้าสู่หน้า Website ของมหาวิทยาลัยเทคโนโลยีราชมงคลพระนคร [www.rmutp.ac.th](http://www.rmutp.ac.th/)**

## **งบประมาณ"**

2. **เลือกหัวข้อ สารสนเทศเพื่อการบริหาร ไปที่เมนู** "**ระบบการวางแผนและบริหาร**

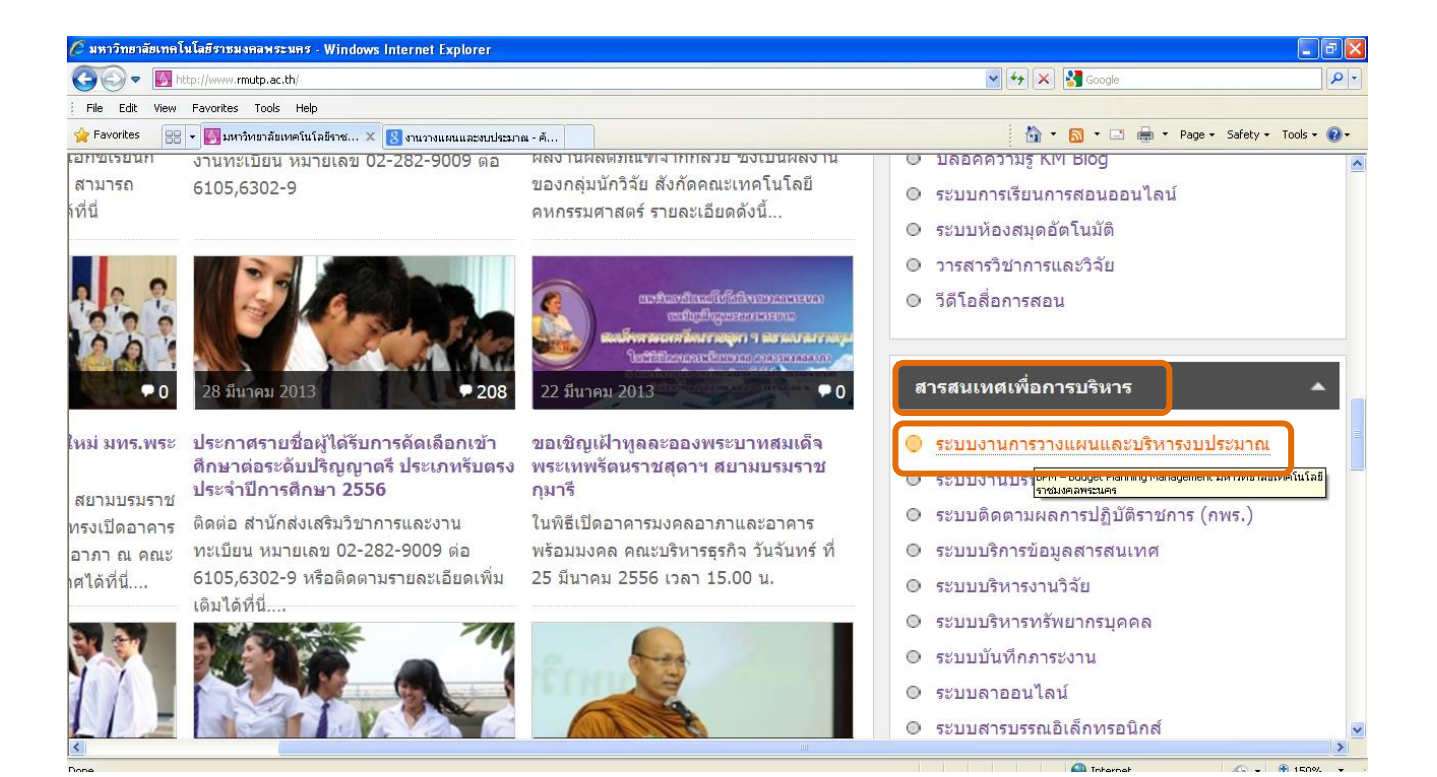

## **3. Login เข้าสู่ระบบโดยใส่ "ชื่อผู้ใช้งาน" และ "รหัสผ่าน"**

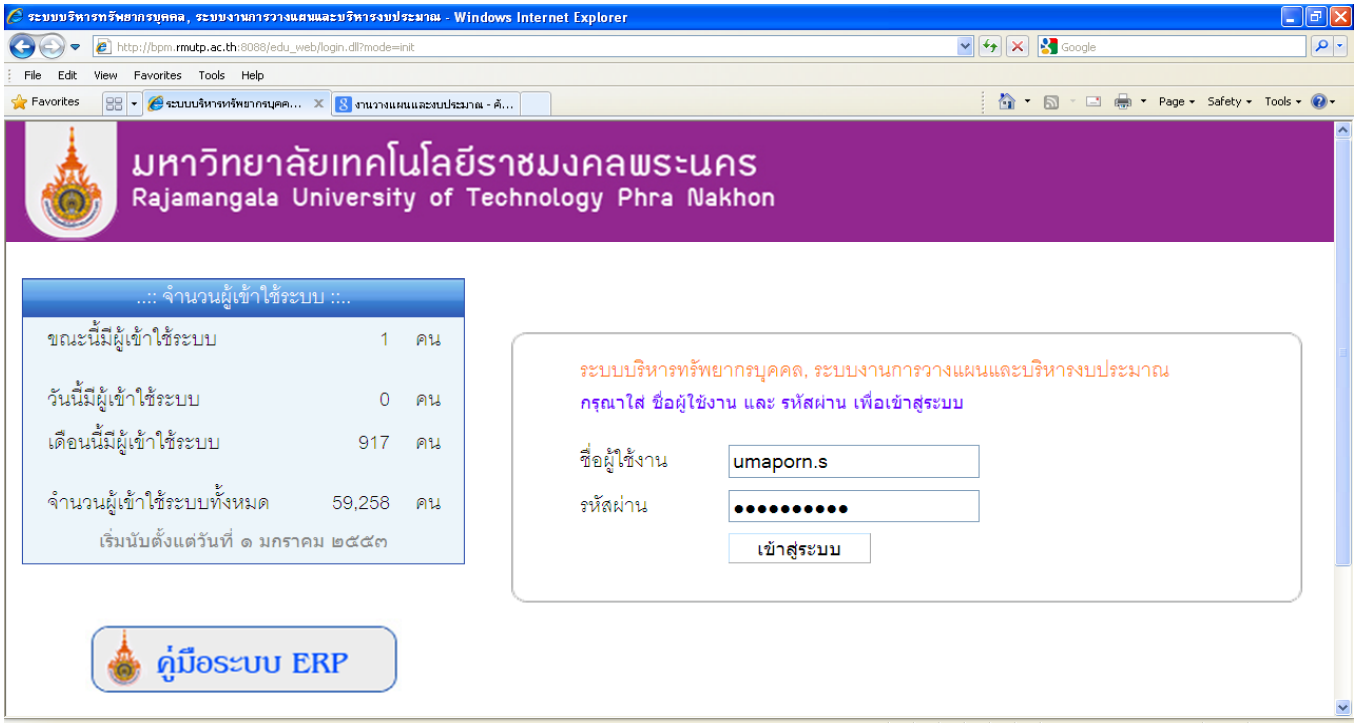

**4. เมื่อ Login เข้าสู่ระบบจะพบหน้า "ระบบงานการวางแผนและบริหารงบประมาณ" โดยระบบจะระบุชื่อและสถิติการเข้าใช้ระบบของผู้ใช้งาน**

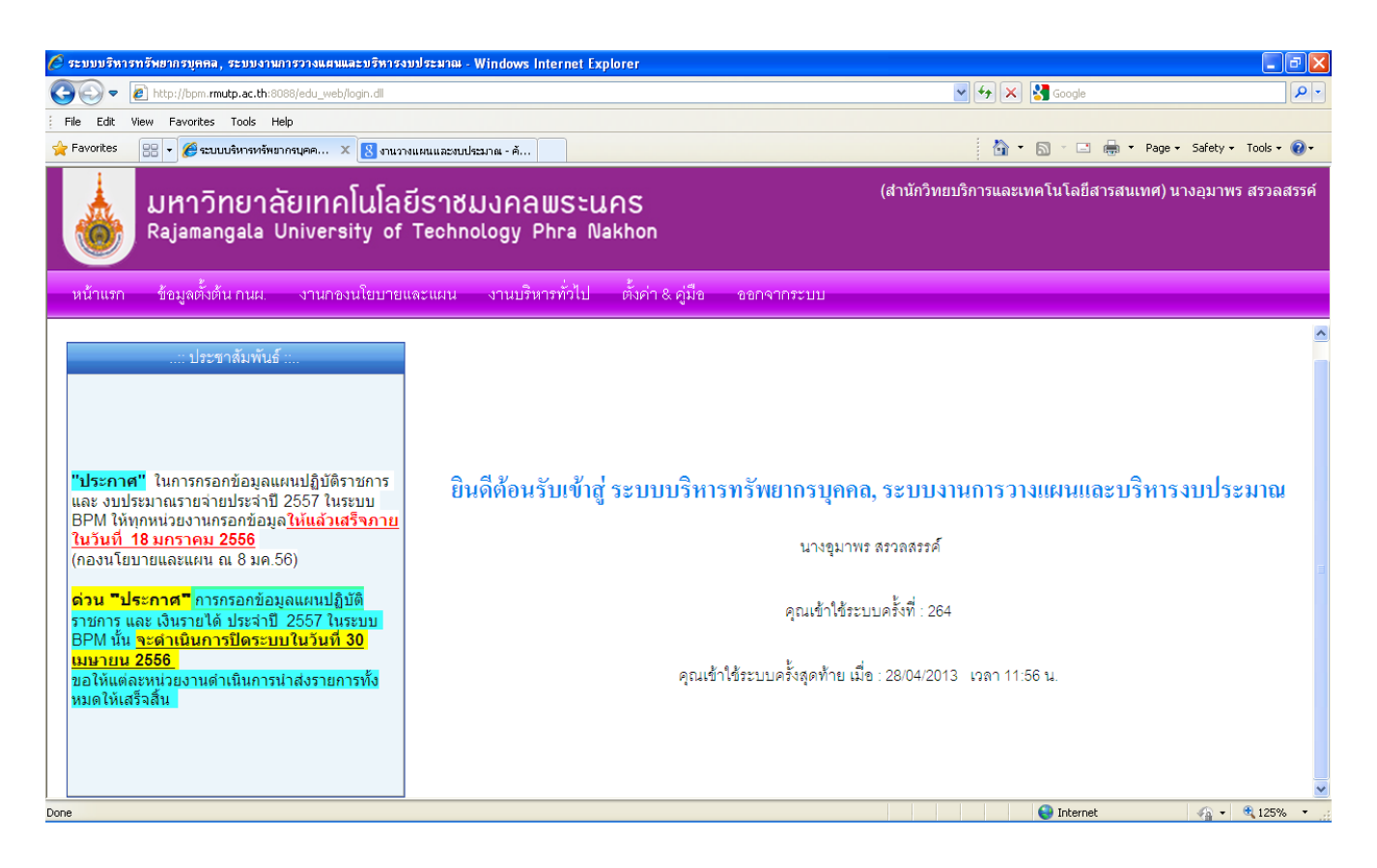

### **5. ไปที่เมนู "งานกองนโยบายและแผน" เลือกข้อ "10. ส่งรายงานผลการด าเนินงาน"**

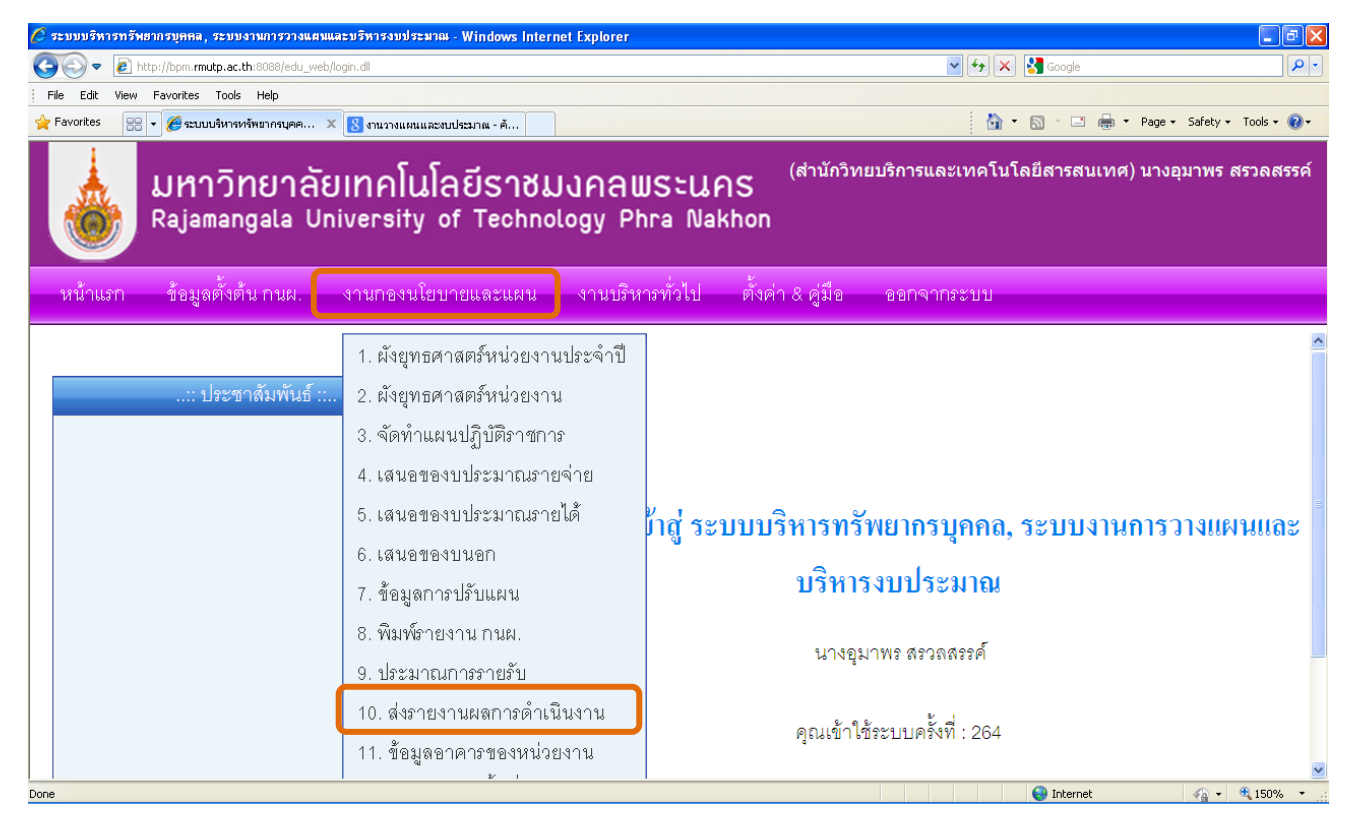

**6. เมื่อเลือกข้อ 10 ส่งรายงานผลการด าเนินงานจะพบหน้า "ข้อมูลรายงานผลการด าเนินงาน"**

์ ให้กรอกข้อมูล ปีงบประมาณ , ผลผลิต ที่ต้องการรายงานผลกดปุ่ม *โ*ด้นหา

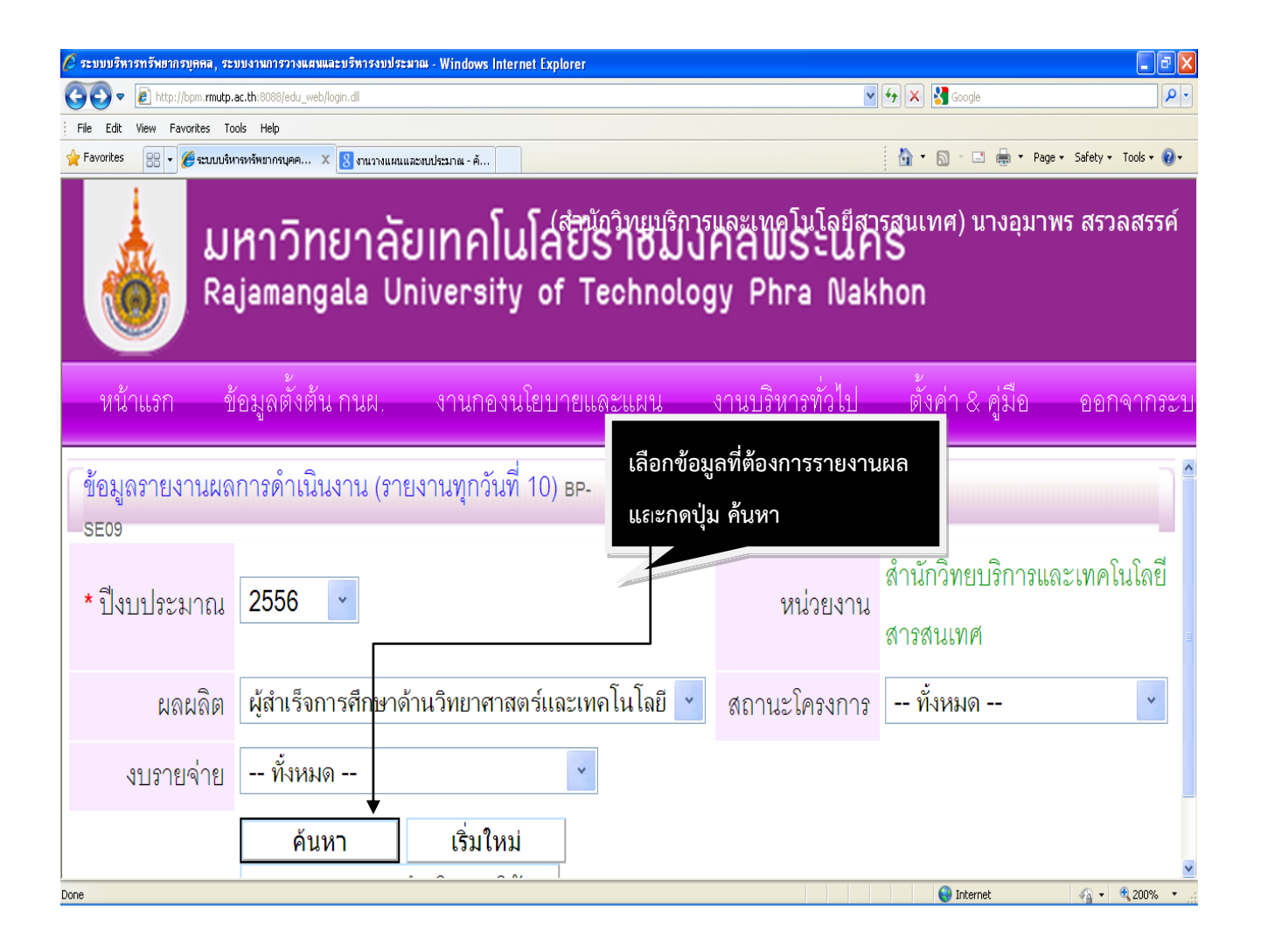

#### **7. รายงานผลการด าเนินงาน**

**เลือกโครงการตามงบประมาณ เช่น งบลงท ุน(ใน) , งบลงท ุน(นอก) เป็ นต้น**

 $\blacktriangleright$  รายงานผลการดำเนินงานโครงการหรือรายงานผลการดำเนินงานครุภัณฑ์

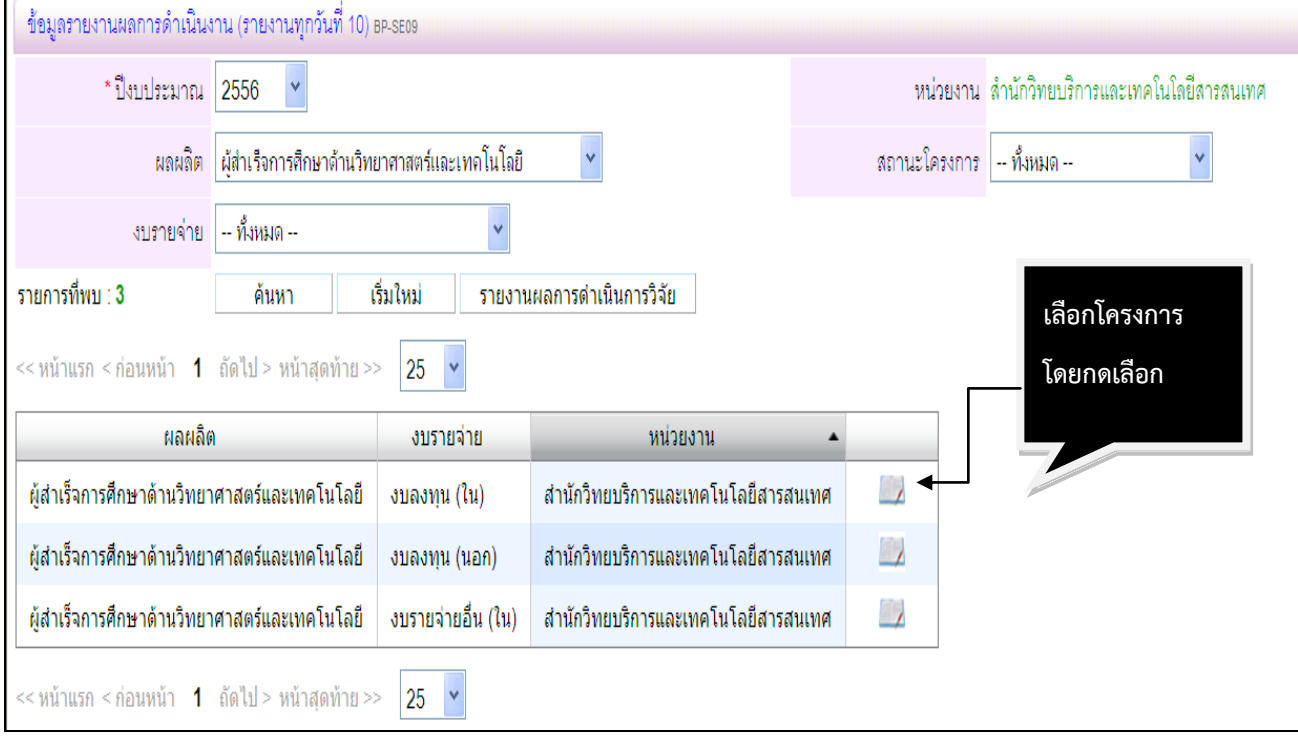

8. เมื่อกดปุ่ม "เพิ่ม" ข้อมูลรายงานผลการดำเนิน แล้วให้กด "ส่งข้อมูล" ไปยังกองนโยบายและแผน ี่ ซึ่งเป็นการเสร็จสิ้นขั้นตอนการรายงานผลการดำเนินงานทุกวันที่ 10 ของเดือน

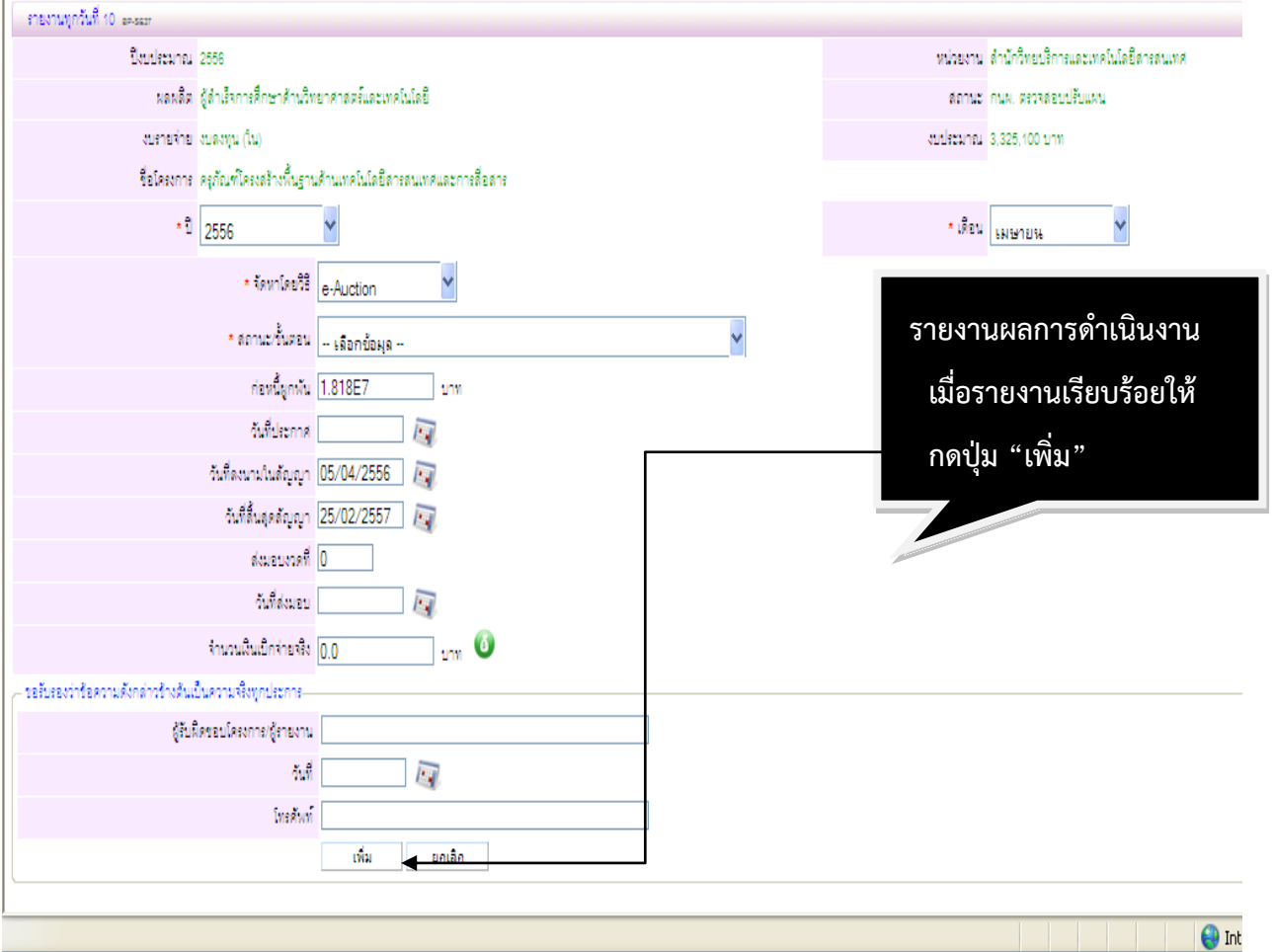

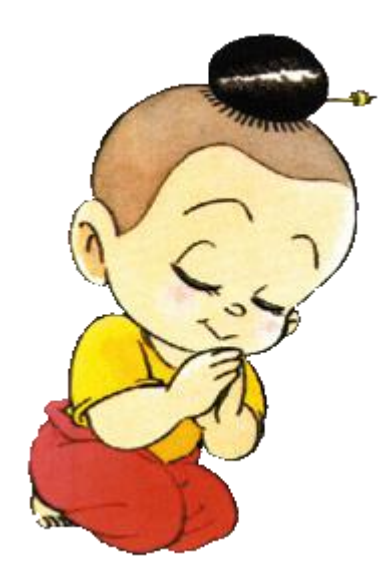

# ขอบคุณค่ะ